## How to retrieve the edited version of your submission.

Log in as author and choose: "Submissions Needing Revision"

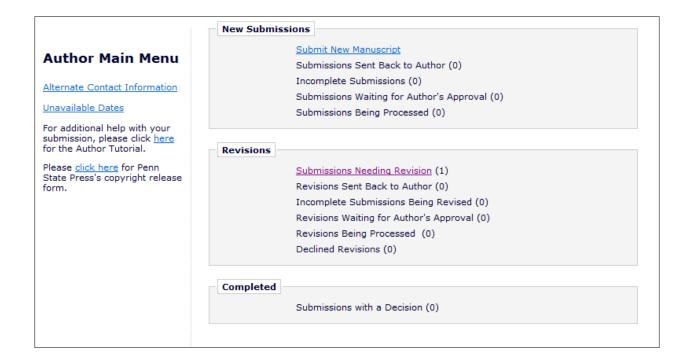

Choose "View Submission"

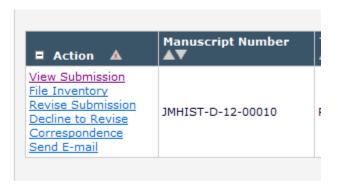

A PDF file of your submission, including a cover sheet and the actual (edited) text will open. Click the link at the top of the first page of the actual paper (after the cover sheet) and download a Word file. Please make your revisions in this Word file. The *track changes* function may be on so that we can see what you change.

After completing the revisions, click on "Revise Submission" (figure above).